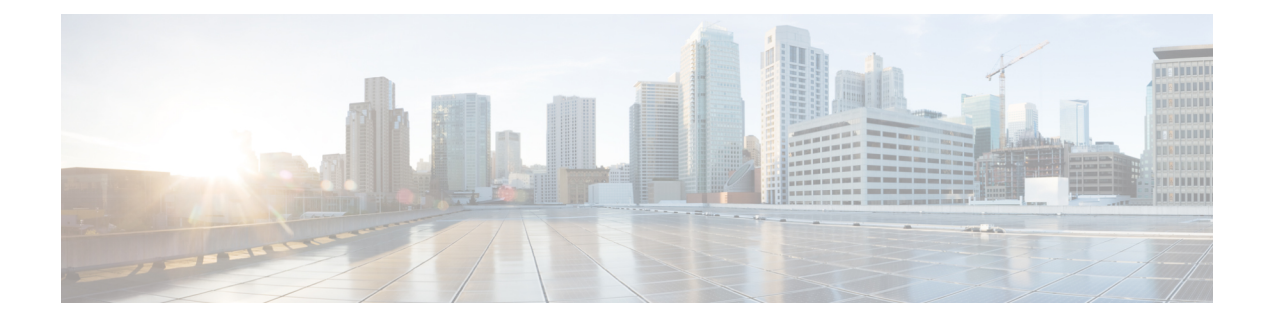

# **CiscoHyperFlex**ストレージクラスタの概要

- Cisco HX Data Platform の概要 (1 ページ)
- ストレージ クラスタの物理コンポーネントの概要 (2 ページ)
- Cisco HX Data Platform のキャパシティの概要 (3 ページ)
- Cisco HX Data Platform の高可用性の概要 (7 ページ)
- ストレージ クラスタのステータス (8 ページ)
- Cisco HX Data Platform クラスタの障害耐性 (9ページ)
- ストレージ クラスタ ノード障害に対する応答 (12 ページ)
- Cisco HX Data Platform ReadyClone の概要 (14 ページ)
- ReadyClone VM の作成 (15ページ)
- ライブ移行の設定 (18 ページ)
- Cisco HX Data Platform Hyper-V チェックポイント (20 ページ)

### **Cisco HX Data Platform** の概要

Cisco HyperFlex Data Platform(HX Data Platform)は、複数の Cisco サーバをコンピューティン グ/ストレージ リソースからなる単一のプールに変換する、ハイパーコンバージド ソフトウェ ア アプライアンスです。これにより、ネットワーク ストレージの必要がなくなり、仮想環境 でのコンピューティングとストレージのシームレスな相互運用が可能になります。Cisco HX DataPlatformで実現する極めて耐障害性に優れた分散ストレージシステムにより、データ整合 性が確保されるだけでなく、仮想マシン(VM)ストレージワークロードのパフォーマンスが 最適化されます。また、ネイティブ圧縮と重複排除によって、VMにより占有される記憶域と VM ワークロードが削減されます。

Cisco HX Data Platform には多数の統合コンポーネントがあります。これには、Cisco Fabric interconnect (Fi)、Cisco UCS Manager、Cisco HX 固有のサーバ、Cisco コンピューティング専用 サーバ、Microsoft Hyper-V、Hyper-v を使用した Microsoft Windows サーバ、Hyper-v Manager、 フェールオーバー クラスタ マネージャ、System Center 仮想マシン マネージャ (SCVMM) (オプ ション)およびCisco HX DataPlatformインストーラ、コントローラVM、HX Connect、Powershell および hxcli コマンドが含まれます。

Cisco HX Data Platform は、 Microsoft Hyper-V などの仮想化プラットフォーム上にインストー ルされます。インストール時に、Cisco HyperFlex HX クラスタ名を指定した後、HX データ プ ラットフォームは、ノードごとにハイパーコンバージド ストレージ クラスタを作成します。 ストレージを増やす必要があり、HX クラスタにノードを追加する場合、HX データ プラット フォームは追加のリソース全体でストレージの平衡化を行います。コンピューティング専用リ ソースを増やすには、コンピューティング専用ノードをストレージクラスタに追加できます。

## ストレージ クラスタの物理コンポーネントの概要

Cisco HyperFlex ストレージ クラスタは、以下のオブジェクトを含みます。これらのオブジェ クトはストレージ クラスタの HX Data Platform によってモニタされます。これらは HX スト レージ クラスタで追加または削除できます。

• コンバージドノード—コンバージドノードは、VMが実行されている物理的なハードウェ アです。これらはディスク容量、メモリ、処理、電源、ネットワークI/Oなどのコンピュー ティング リソースとストレージ リソースを提供します。

コンバージド ノードをストレージ クラスタに追加すると、ストレージ コントローラ VM がインストールされます。HX Data Platform のサービスは、ストレージ コントローラ VM を介して処理されます。コンバージドノードは、関連付けられているドライブを介してス トレージ クラスタにストレージ リソースを追加します。

Cisco HX DataPlatformインストーラからクラスタ拡張ワークフローを実行して、ストレー ジ クラスタにコンバージド ノードを追加します。

• コンピューティング ノード—コンピューティング ノードはコンピューティング リソース を追加するものですが、ストレージ クラスタへストレージ キャパシティを追加するもの ではありません。これらは、CPU とメモリを含むコンピューティング リソースを追加す る手段として使用されます。キャッシング(SSD)ドライブやストレージ(HDD)ドライ ブは必要ありません。コンピューティング ノードは、HX ストレージ クラスタではオプ ションです。

Cisco HX DataPlatformインストーラからクラスタ拡張ワークフローを実行して、ストレー ジ クラスタにコンピューティング ノードを追加します。

• ドライブ—ストレージクラスタ内のノードに最小限必要なドライブには、ソリッドステー ト ドライブ (SSD) とハード ディスク ドライブ (HDD) の2 種類があります。HDD は通 常、コンバージド ノードに関連付けられる物理ストレージ ユニットを提供します。SSD は通常、管理をサポートします。

また、既存のコンバージドノードにHDDを追加しても、ストレージクラスタにストレー ジ キャパシティを追加できます。ストレージ クラスタ内の HX ノードにストレージを追 加する場合は、ストレージクラスタ内のすべてのノードに同等の容量のストレージを追加 する必要があります。

ディスクが追加または取り外されると、HX Data Platform がストレージ クラスタを再調整 して、ストレージ リソース内の変更を調節します。

コンバージド ノードでのディスクの追加や取り外しは、HX Data Platform を介して実行さ れるタスクではありません。ディスクを追加または取り外す前に、ベストプラクティスを 確認してください。ノードでディスクを追加または取り外すための特定の手順について は、サーバー ハードウェア ガイドを参照してください。

• データストア—ストレージ容量とデータストア容量。これは、データストアを介してスト レージ クラスタで使用でき、Cisco HX Data Platform によって管理される、組み合わせて 使用することが可能な物理ストレージです。

データストアは、ストレージの使用およびストレージリソースを管理するためにCiscoHX データ プラットフォームによって使用される論理的コンテナです。

ホストは、仮想ディスクファイルやその他のVMファイルをデータストアに配置します。 データストアは、物理ストレージデバイスの仕様を非表示にし、VMファイルを格納する ための統一モデルを提供します。

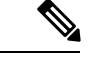

HX データストアの権限の変更は、Hyper-V ではサポートされて いません。 (注)

## **Cisco HX Data Platform** のキャパシティの概要

ディスクまたはノードを追加してクラスタの容量を追加すると、再調整が発生する可能性があ ります。このバックグラウンド アクティビティにより、クラスタ上の通常のユーザー IO との 干渉が発生し、遅延が増加する可能性があります。パフォーマンスへの影響が許容される場 合、ストレージ容量の期間をメモする必要があります。また、この操作は容量の追加の保証を 可能にするため、緊急時に実行される場合があります。 (注)

Cisco HX Data Platform では、キャパシティの概念はデータストアとストレージ クラスタの両 方に適用されます。値は、ベース 2 (GB/TB) 単位で測定されます。

- **[**クリーナ(**Cleaner**)**]**:すべてのストレージ クラスタ データストアで実行されるプロセ スです。これが完了した後、すべてのストレージ クラスタ データストアの合計容量は、 ストレージ クラスタの合計容量からメタデータを差し引いた値とほぼ同じになるはずで す。一般に、リストされるデータストア キャパシティ (容量) は HX ストレージ クラス タのキャパシティと一致しません[。クリーナー](https://www.cisco.com/c/en/us/support/hyperconverged-systems/hyperflex-hx-data-platform-software/products-command-reference-list.html)コマンドに関する情報については、『Cisco HX Data Platform コマンド ライン インターフェイス リファレンス ガイド』を参照してください。
- **[**クラスタ容量(**Cluster capacity**)**]**:ストレージ クラスタに含まれる全ノード上のすべて のディスクの合計ストレージ容量。これには、各ディスク上のクリーンアップされていな いデータとメタデータ オーバーヘッドが含まれます。

クラスタの合計/使用済み/空き容量は、ストレージ全体の容量と使用済みストレージの量 に基づきます。

- 条件: HX ストレージ クラスタがスペース イベント状態になると、**[**空き領域ステータス **(FreeSpaceStatus)]** フィールドが表示されます。**[**条件(**Condition**)**]** フィールドにスペー ス イベント状態が示されます。オプションは、**[**警告(**Warning**)**]**、**[**重大(**Critical**)**]**、 **[**アラート(**Alert**)**]** です。
- 利用可能なデータストア容量:プロビジョニングなしでデータストアをプロビジョニング する際に使用できるストレージの量です。通常、この値はクリーンアップ後のストレージ クラスタ容量とほぼ同じですが、完全には一致しません。メタデータやクリーンアップさ れていないデータは含まれません。

各データストアのプロビジョニング済み/使用済み/空き容量は、データストア (シン) プロ ビジョニング済み容量に基づいています。データストアはシンプロビジョニングされるの で、(データストア作成時に管理者が指定する)プロビジョニングキャパシティが実際の ストレージを超える場合もあります。

- **[**未使用キャパシティ、ストレージ クラスタ(**Free Capacity, storage cluster**)**]**:使用可能 な容量と同じです。ストレージ クラスタの場合、これは、ストレージ クラスタで使用可 能な容量とストレージ クラスタで使用されている容量との差です。
- **[**未使用キャパシティ、データストア(**Free capacity, datastore**)**]**:使用可能な容量と同じ です。すべてのストレージ クラスタ データストアでは、これは、すべてのストレージ ク ラスタ データストアにプロビジョニングされた容量とすべてのストレージ クラスタ デー タストアで使用されている容量との差です。

ストレージクラスタ全体で使用されている容量は、このデータストアの計算には含まれま せん。データストアは頻繁にオーバープロビジョニングされるので、[未使用キャパシティ (Free capacity)] では、すべてのストレージ クラスタ データストアの可用性に比べて、 ストレージ クラスタのキャパシティ可用性がかなり低く表示される場合があります。

- **[**複数ユーザ(**Multiple users**)**]**:さまざまなデータストアに、さまざまなキャパシティ (容量)がプロビジョニングされる可能性があります。いずれの時点においても、ユーザ は自分に割り振られたデータストアキャパシティを完全には使用しません。複数ユーザに データストアキャパシティを割り振る場合、管理者は、各ユーザにプロビジョニングされ るキャパシティが常に実施されるようにする必要があります。
- **[**オーバー プロビジョニング(**Over-provisioning**)**]**:すべてのデータストアに割り振られ たストレージ容量が、ストレージ クラスタで使用できる量を超えると発生します。

多くの場合、最初にオーバー プロビジョニングを行います。これにより、管理者はまず キャパシティを割り振り、後で実際のストレージに合わせていくことができます。

この値は、使用可能な容量とプロビジョニングされた容量との差です。

可能な最大物理量よりも多くの領域が割り振られていない場合は、ゼロ (0) が表示され ます。

オーバープロビジョニングされた容量を確認して、システムが領域不足の状態に達しない ようにしてください。

• プロビジョニング済み: クラスタデータストアでの使用が許可され割り当てられたキャパ シティの量です。

プロビジョニングされた容量は、ストレージ クラスタ データストアでの単独使用のため に確保されているわけではありません。複数のデータストアのストレージが、同じスト レージ キャパシティからプロビジョニングされる場合があります。

- **[Space Needed]**:HX ストレージ クラスタがスペース イベント状態になると、**[**空き領域ス テータス **(Free Space Status)]** フィールドが表示されます。**[**必要な領域(**Space Needed**)**]** には、**[**条件(**Condition**)**]** にリストされている状態をクリアするために解放すべきスト レージ量が示されます。
- **[**使用済み(**Used**)**]**:リストされたストレージクラスタまたはデータストアで使用されて いるストレージ容量です。

Cisco HX Data Platform の内部メタデータにより、0.5 % から 1 % の領域が使用されます。 このことにより、データストアにデータがない場合であっても、HX Data Platform プラグ インまたは Cisco HX Connect に [ストレージ使用量 (Used Storage)] の値が表示される場合 があります。

ストレージの[使用済み (Used) 1は、どの程度のデータストア領域が、設定ファイルやロ グ ファイル、スナップショット、クローンなどの仮想マシン ファイルによって占有され ているかを表します。仮想マシンの実行中、使用されたストレージ領域にはスワップファ イルも含まれます。

• **[**使用可能容量(**Usable Capacity**)**]**:データの保存に使用できるストレージ クラスタのス トレージ容量です。

### キャパシティの節約について

[サマリー(Summary)] タブの [キャパシティ(Capacity)] ポートレットには、ストレージ ク ラスタの重複排除と圧縮によるキャパシティの節約状況が表示されます。たとえば、6TB の キャパシティを持つストレージ クラスタの全体的な節約率が 50% である場合、実際には 9TB のデータを保管できることになります。

HX Data Platform システムにより節約されるストレージ容量の合計は、2 つの要素を計算する ことで算出されます。

- 圧縮—圧縮されているデータの量。
- 重複排除—重複排除されているデータの量。重複排除とは、重複するデータを排除して、 データが占有するストレージスペースを削減する手法です。重複排除により、データの一 意のインスタンスが 1 つだけが保管されるようになります。

重複排除による節約量と圧縮による節約量が単純に合計されるわけではありません。この2つ は独立した処理ではないためです。節約量の計算では、次の要素を使用して重複排除と圧縮を 関連付けます。これらの要素は基本的に、重複排除によって削減された後のストレージで使用 される一意のバイトの数です。重複排除が適用された後のストレージ使用量に圧縮を適用する ことで、ストレージ クラスタで使用可能なストレージがさらに増えます。

VM クローンを使用する場合、重複排除と圧縮による削減は有用です。

節約量が0%として表示されている場合、それは新しいストレージクラスタであることを意味 します。ストレージクラスタに取り込まれたデータの合計量だけでは、意味のあるストレージ 削減量を判断することはできません。十分なデータがストレージクラスタに書き込まれるまで 待つ必要があります。

#### 次に例を示します。

**1.** 初期値

100 GB の VM が 2 回複製されるとします。

一意の使用スペースの合計(TUUS)= 100 GB

総アドレス空間 (TAS) = 100 □ 2 = 200 GB

この例に基づく結果は次のとおりです。

一意のバイト数の合計(TUB)= 25 GB

- **2.** 重複排除による節約量
	- $= (1 TUVS/TAS) * 100$
	- $= (1 100GB / 200GB) *100$
	- $= 50%$
- **3.** 圧縮節約量
	- $= (1 TUB/TUUS) * 100$
	- $= (1 25GB / 100GB) * 100$
	- $= 75%$
- **4.** 算出された合計節約量
	- $= (1 TUB/TAS) * 100$
	- $= (1 25GB / 200GB) * 100$
	- $= 87.5%$

### ストレージ容量イベント メッセージ

クラスタ ストレージ容量(キャパシティ)には、ストレージクラスタに含まれる全ノード上 のすべてのディスクのすべてのストレージ容量が含まれます。データの管理には、この使用可 能な容量が使われます。

使用可能な容量のかなりの部分をデータストレージで消費する必要がある場合は、エラーメッ セージが発行され、ストレージクラスタのパフォーマンスと正常性が影響を受けます。エラー メッセージは、Cisco HX Connect および TBD に表示されます。

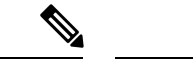

警告または重大なエラーが表示された場合: (注)

> 容量を拡張するには、ドライブまたはノードを追加します。さらに、使用されていない仮想マ シンとスナップショットを削除することも検討してください。パフォーマンスは、ストレージ 容量が減少するまで影響を受けます。

• **SpaceWarningEvent**:エラーを発行します。これは第 1 レベルの警告です。

クラスタのパフォーマンスが影響を受けます。

使用されているストレージ容量を、警告しきい値(HXストレージクラスタの容量合計の 70%)を下回るまで削減します。

• **SpaceAlertEvent**:エラーを発行します。スペース容量の使用率はエラー レベルのままで す。

このアラートは、ストレージ容量が削減された後でも警告しきい値を上回っている場合に 発行されます。

クラスタのパフォーマンスが影響を受けます。

使用されているストレージ容量を、警告しきい値(HXストレージクラスタの容量合計の 80%)を下回るまで削減し続けます。

• **SpaceCriticalEvent**:エラーを発行します。これは、重大な警告レベルです。

クラスタは、読み取り専用状態です。

使用されているストレージ容量がこの警告しきい値(HXストレージクラスタの容量合計 の 92%)未満に削減されるまで、ストレージクラスタの操作を続けないでください。

• **SpaceRecoveredEvent**:これは通知ですクラスタ容量が正常範囲に戻りました。

クラスタ記憶域の使用率が正常に戻りました。

### **Cisco HX Data Platform** の高可用性の概要

Cisco HX データ プラットフォーム のハイ アベイラビリティ(HA)機能においては、通常動 作時で3つ以上のノードが完全に機能し、ストレージクラスタがすべてのデータの複製を少な くとも 2 つ維持できるようにします。

ストレージクラスタ内のノードまたはディスクで障害が発生すると、クラスタの機能に影響が 生じます。複数のノードで障害が発生した場合や1つのノードと別のノード上のディスクで障 害が発生した場合は、同時障害と呼ばれます。

ノード障害によるストレージクラスタの状態は、ストレージクラスタ内のノードの数と、デー タ レプリケーション ファクタおよびアクセス ポリシーの設定により判断されます。

## ストレージ クラスタのステータス

Cisco HX データ プラットフォーム ストレージ クラスタのステータスに関する情報は、HX 接 続、HX データ プラットフォーム プラグイン、およびストレージ コントローラ VM hxcli コマ ンドを使用して利用されます。ストレージ クラスタ ステータスは、復元力ステータス値と動 作ステータス値により示されます。

ストレージ クラスタ ステータスは、以下の報告されたステータス要素により示されます。

- 動作ステータス:—クラスタの機能ストレージ管理とストレージクラスタ管理をストレー ジ クラスタが実行できるかどうかを示します。ストレージ クラスタが操作をどれほど実 行できるか説明します。
- 復元ステータス—ストレージ クラスタ内でのノード障害を許容できるストレージ クラス タの能力を示します。ストレージ クラスタが混乱をどれほど実行できるか説明します。

ストレージクラスタが特定の動作と修復ステータスの状態に移行する場合、以下の設定は有効 です。

- データ複製係数—冗長データ レプリカの数を設定します。
- クラスタ アクセス ポリシー—データ保護とデータ損失のレベルを設定します。
- 動作ステータスの値 (8 ページ)
- 復元力ステータスの値 (9 ページ)

### 動作ステータスの値

クラスタの動作ステータスは、ストレージ クラスタの動作ステータスとアプリケーションの I/O 実行能力を示します。

動作ステータスのオプションは次のとおりです。

- **[**オンライン(**Online**)**]**:クラスタは I/O に利用可能です。
- **[**オフライン(**Offline**)**]**:クラスタは I/O に利用可能ではありません。
- 容量不足:クラスタ全体が容量不足であるか、または 1 つ以上のディスクが容量不足で す。いずれの場合も、クラスタは、書き込みトランザクションを受け入れることはできま せんが、静的ラスタ情報の表示を継続することはできます。
- **[**読み取り専用(**Readonly**)**]**:クラスタは、書き込みトランザクションを受け入れること はできませんが、静的クラスタ情報の表示を継続することはできます。
- **[**不明(**Unknown**)**]**:これは、クラスタがオンラインになるまでの遷移状態です。

クラスタのアップグレード中や作成中には、他の遷移状態が示されることもあります。

色分けとアイコンを使用して、さまざまなステータスの状態が示されます。アイコンをクリッ クすると、追加情報が表示されます(現在の状態になっている理由を説明するメッセージな ど)。

### 復元力ステータスの値

復元力ステータスは、データ復元力のヘルス ステータスとストレージ クラスタの障害許容力 を示します。

復元力ステータスのオプションは次のとおりです。

- **[**正常(**Healthy**)**]**:クラスタは、データおよび可用性に関して正常な状態です。
- **[**警告(**Warning**)**]**:データまたはクラスタの可用性に悪影響が生じています。
- **[**不明(**Unknown**)**]**:クラスタは、オンラインへの遷移状態にあります。

色分けとアイコンを使用して、さまざまなステータスの状態が示されます。アイコンをクリッ クすると、追加情報が表示されます(現在の状態になっている理由を説明するメッセージな ど)。

### **Cisco HX Data Platform** クラスタの障害耐性

Cisco HX ストレージ クラスタ内のノードまたはディスクで障害が発生すると、クラスタの動 作能力に影響が生じます。複数のノードで障害が発生した場合や1つのノードと別のノード上 のディスクで障害が発生した場合は、同時障害と呼ばれます。

ストレージ クラスタへの影響は、次のようにノード障害の数によって異なります。

- •クラスタのノード数—ストレージクラスタの応答は、3~4ノードのクラスタと5ノード 以上のクラスタで異なります。
- データ レプリケーション ファクタ —HX データ プラットフォーム インストール中に設定 されるもので、変更できません。オプションは、ストレージクラスタ全体で2または3個 のデータの冗長レプリカです。

#### $\sqrt{2}$

- 注目 3 のデータ レプリケーション ファクタが推奨されます。
	- アクセス ポリシー—ストレージ クラスタの作成後にデフォルト設定から変更できます。 オプションは、データ損失から保護する場合の strict か、より長いストレージ クラスタ可 用性をサポートする場合の lenient です。

#### 障害ノードの数によるクラスタの状態

次の表では、同時ノード障害の数に応じて、ストレージクラスタの機能がどのように変化する かを示します。

| レプリケーショ フクセスポリ<br>ンファクタ | シー      | 障害ノードの数   |                  |         |
|-------------------------|---------|-----------|------------------|---------|
|                         |         | 読み取り/書き込み | <b>Read-Only</b> | シャットダウン |
|                         | Lenient |           |                  |         |
|                         | Strict  |           |                  |         |
|                         | Lenient |           |                  | 2       |
| C                       | Strict  |           |                  | 2       |

障害ノード数に応じたクラスタ状態(**5** つ以上のノードからなるクラスタ)

障害ノード数を伴う **3** ~ **4** ノードのクラスタの状態

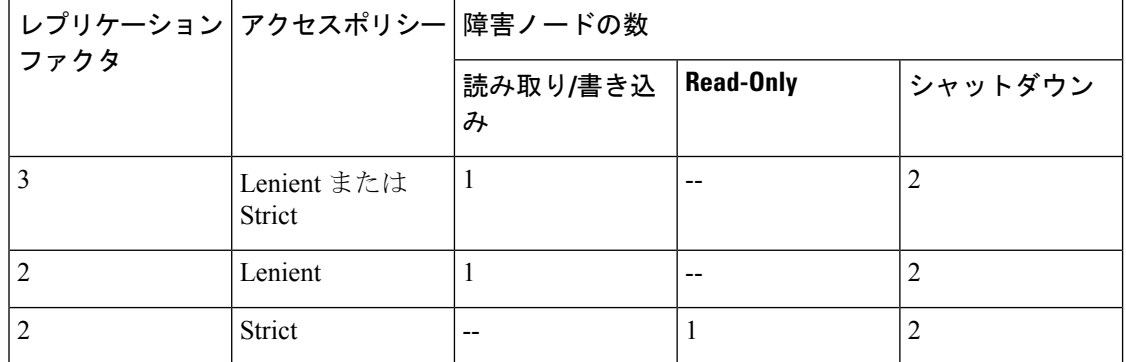

#### ディスク障害があるノード数に応じたクラスタの状態

次の表では、1つ以上のディスクで障害が発生したノードの数に応じて、ストレージクラスタ の機能がどのように変化するかを示します。ノード自体では障害が発生しておらず、ノード内 のディスクで障害が発生していることに注意してください。例: 2は、2台のノードでそれぞ れ 1 台以上のディスクで障害が発生していることを示します。

SSDとHDDの2種類のディスクがサーバ上に存在する可能性があります。次の表で複数のディ スク障害について説明する際は、ストレージキャパシティに使用されるディスクに言及してい ます。例:あるノードのキャッシュ SSD で障害が発生し、別のノードのキャパシティ SSD ま たはHDDで障害が発生した場合は、アクセスポリシーでstrictに設定されていても、ストレー ジ クラスタの可用性は高いままです。

次の表に、障害が発生したディスクの数と最悪のシナリオを示します。これは、3つ以上のノー ドからなるストレージ クラスタに当てはまります。例:自己修復中のレプリケーション ファ クタが 3 の 3 ノード クラスタは、3 つの異なるノードで全部で 3 件の同時ディスク障害が発生 した場合にのみシャットダウンします。

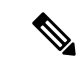

HXストレージクラスタは、シリアルディスク障害(同時ではないディスク障害)に耐えるこ とができます。唯一の要件は、自己修復をサポートするのに十分なストレージ キャパシティ (容量)があることです。この表に示す最悪のシナリオは、HX が自動自己修復と再調整を実 行している短期間にのみ当てはまります。 (注)

| ション ファ<br>クタ | ドシー     | レプリケー フクセスポリ ディスク障害が発生したノードの数 |  |         |  |
|--------------|---------|-------------------------------|--|---------|--|
|              |         | 読み取り/書き込み   読み取り専用            |  | シャットダウン |  |
|              | Lenient | $\overline{c}$                |  |         |  |
|              | Strict  |                               |  |         |  |
|              | Lenient |                               |  |         |  |
|              | Strict  | --                            |  |         |  |

ディスク障害があるノード数に応じた、**3** つ以上のノードからなるクラスタ

### データ レプリケーション ファクタの設定

(注) データ レプリケーション係数は、ストレージ クラスタの構成後は変更できません。

データ レプリケーション係数は、ストレージ クラスタの構成時に設定されます。データ レプ リケーション係数により、ストレージクラスタ全体のデータの冗長レプリカの数が定義されま す。オプションは、2 または 3 個のデータの冗長レプリカです。

- ハイブリッド サーバ(SSD および HDD の両方を含むサーバ)の場合、デフォルト値は 3 です。
- オールフラッシュサーバ(SSDのみを含むサーバ)を使用している場合は、CiscoHXData Platform のインストール中に 2 と 3 のどちらかを明示的に選択する必要があります。

データ レプリケーション係数を選択します。選択できる基準は、次のとおりです。

- データ レプリケーション係数 3:データの冗長レプリカを 3 つ保持します。この場合、ストレージ リ ソースの消費量は多くなりますが、ノード障害やディスク障害が発生した場合にデータを最大限に保 護します。
	- 注目 推奨されているオプションはデータ レプリケーションファクタ 3 です。

• データ レプリケーション係数 2:データの冗長レプリカを 2 つ保持します。この場合、ストレージ リ ソースの消費量は減少しますが、ノード障害やディスク障害が発生した場合にデータ保護が低下しま す。

### クラスタアクセスポリシー

クラスタ アクセス ポリシーとデータ レプリケーション ファクタの組み合わせにより、データ 保護レベルとデータ損失防止レベルが設定されます。クラスタ アクセス ポリシーには2つの オプションがあります。デフォルトでは lenient(寛容)に設定されます。インストール中に これを設定することはできませんが、インストール後および初期ストレージクラスタ設定後に 変更できます。

• **Strict**:データ損失から保護するためのポリシーを適用します。

ストレージクラスタ内のノードまたはディスクで障害が発生すると、クラスタの機能に影 響が生じます。複数のノードで障害が発生する場合や、1つのノードと別のノード上のディ スクで障害が発生する場合を、同時障害と呼びます。strictに設定すると、同時障害が発生 した場合にデータを保護するのに役立ちます。

• **Lenient**:より長いストレージ クラスタの可用性をサポートするためのポリシーを適用し ます。これはデフォルトです。

## ストレージ クラスタ ノード障害に対する応答

ストレージクラスタの修復のタイムアウト時間は、ストレージクラスタの自動修復前にCisco HX 接続 または Cisco HX データ プラットフォーム プラグインが待機する時間の長さになりま す。ディスク障害が発生した場合、修復のタイムアウト時間は1分になります。ノード障害が 発生した場合、修復のタイムアウト時間は2時間になります。ディスクとノードに同時に障害 が発生した場合や、ノード障害が発生し、修復が完了する前にディスク障害が発生した場合 は、ノード障害のタイムアウトが優先されます。

クラスタの復元力ステータスが [警告(Warning)] の場合、Cisco HX Data Platform システムで は次のストレージ クラスタ障害と応答がサポートされます。

オプションで、Cisco HX 接続 および Cisco HX データ プラットフォーム プラグイン で関連付 けられている [Cluster Status/Operational Status]、または [Resiliency Status/Resiliency Health] をク リックすると、現在の状態の原因を説明する理由メッセージが表示されます。

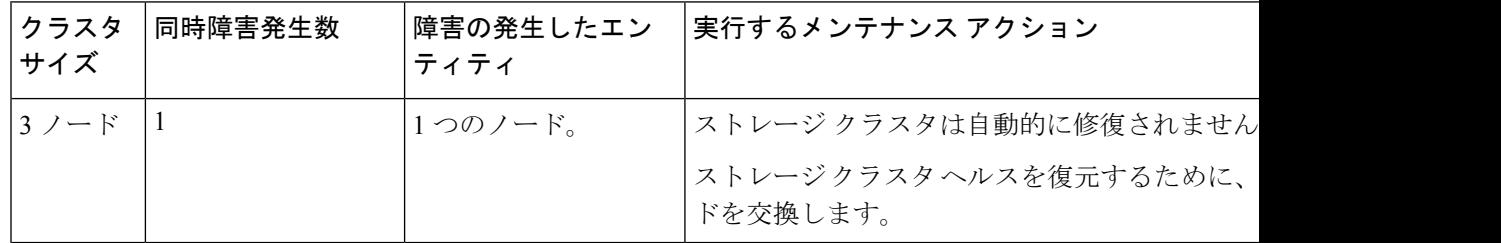

I

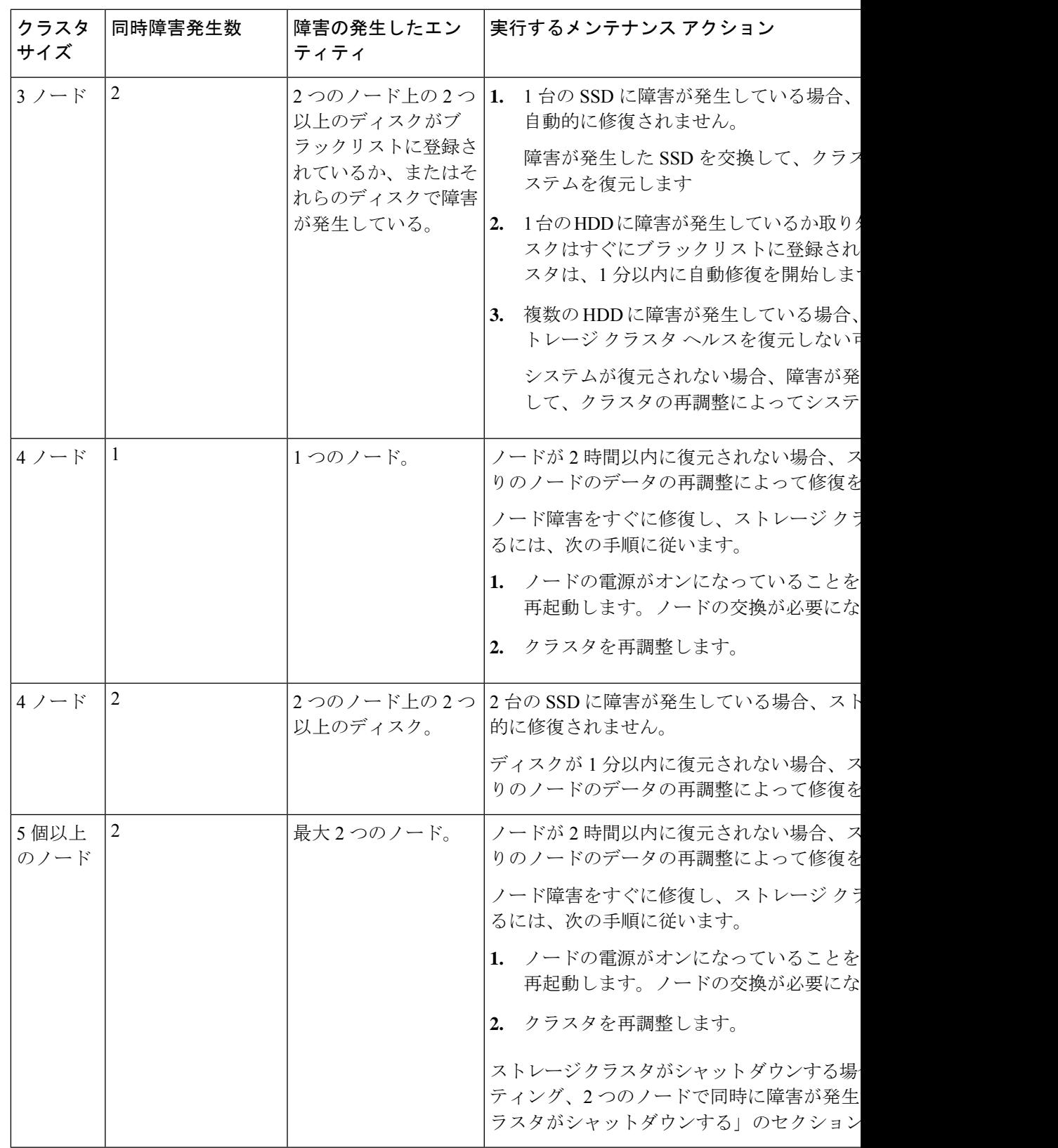

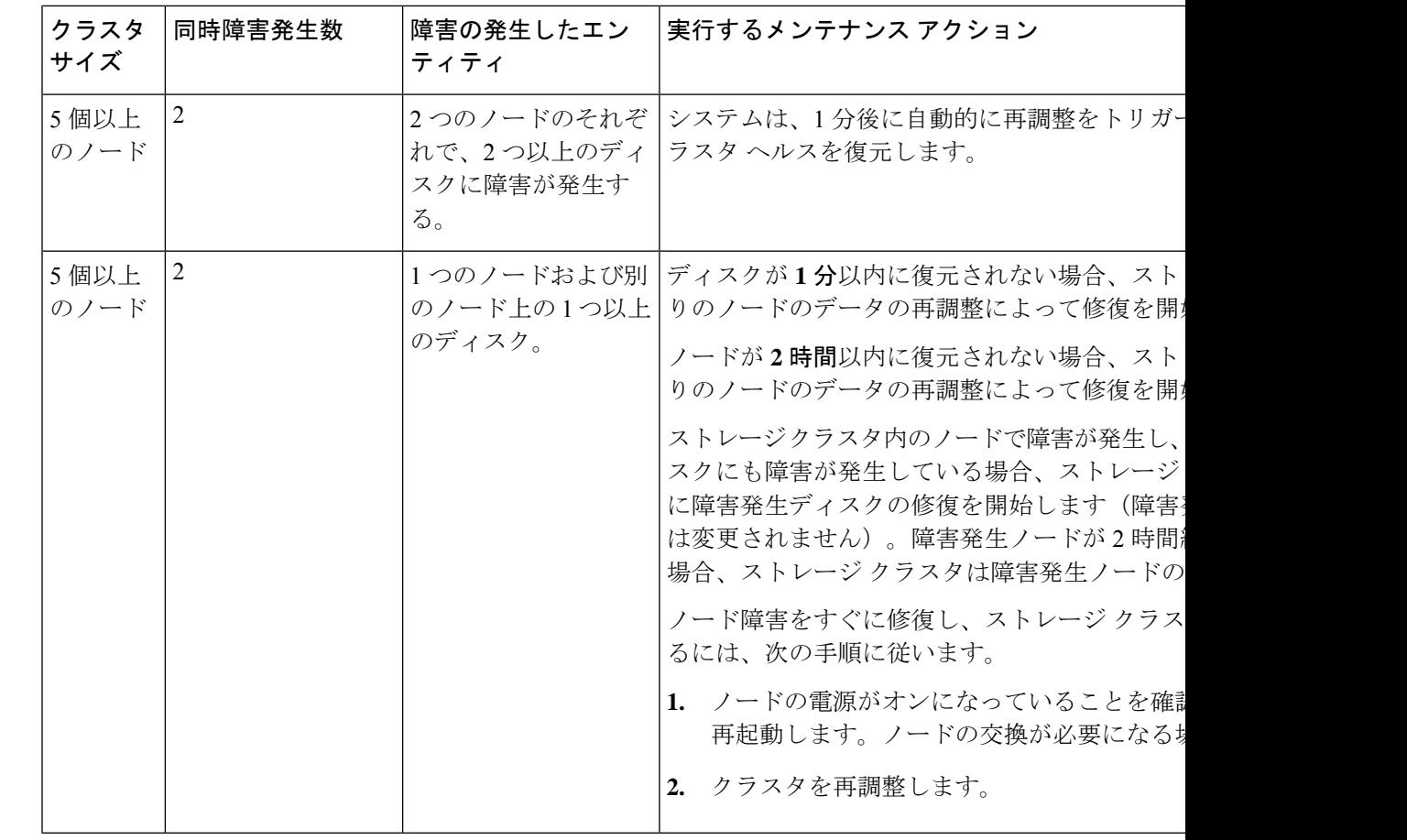

上の表を確認して、示されている操作を実行します。

### **Cisco HX Data Platform ReadyClone** の概要

Cisco HX データ プラットフォーム ReadyClone は、ホスト VM からの複数のクローン VM の迅 速な作成と、カスタマイズを可能とする草分け的なストレージ技術です。スタンドアロンVM として使用可能な VM の複数のコピーを作成することができます。

ReadyClone は、標準的なクローンと同様に、既存の VM のコピーです。既存の VM はホスト VMと呼ばれます。クローン作成の操作が完了すると、ReadyCloneは異なるゲストVMになり ます。

ReadyClone に変更を加えても、ホスト VM には影響がありません。ReadyClone の MAC アド レスおよび UUID は、ホスト VM の MAC アドレスおよび UUID とは異なります。

ゲスト オペレーティング システムとアプリケーションのインストールには、時間がかかるこ とがあります。ReadyCloneを使用すると、単一のインストールおよびコンフィギュレーション プロセスで、VM の多数のコピーを作成できます。

複数の同一の VM をグループに配置するときには、クローンが役立ちます。

# **ReadyClone VM** の作成

Cisco CCO web サイトからダウンロード可能な powershell スクリプトを使用して、Hyper-v 環境 で Cisco HyperFlex DataPlatform Readyclone を作成できます。ReadyClone スクリプトは、VM の クローニングプロセスを自動化します。オリジナルのVMを一時フォルダとの間でエクスポー ト、インポートし、保存されたVMを新しい場所に登録します。ReadyClone VMが正常に作成 されると、エクスポートされた一時フォルダが自動的に削除されます。このオプションを選択 すると、後で VM がクラスタに追加されます。

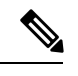

(注) 次の例の VM は、第 2 世代 Windows サーバ 2016 です。

#### 手順の概要

- **1.** HyperFlex HX Data Platform リリース 4.0 (1b) の Cisco CCO [ソフトウェア](https://software.cisco.com/download/home/286305544/type/286305994/release/4.0(1b)) ダウンロード ペー [ジ](https://software.cisco.com/download/home/286305544/type/286305994/release/4.0(1b))から、Cisco HyperFlex Data Platform Hyper-V ReadyClone powershell スクリプトをダウン ロードします。
- **2.** 次のコマンドを実行します。
- **3.** ReadyClone で作成された新しい VM は、保存された状態になります。フェールオーバー クラスタ マネージャ、Hyper-V Manager、または SCVMM を使用してオンにします。

#### 手順の詳細

- ステップ **1** HyperFlex HX Data Platform リリース 4.0 (1b) の Cisco CCO [ソフトウェア](https://software.cisco.com/download/home/286305544/type/286305994/release/4.0(1b)) ダウンロード ページから、Cisco HyperFlex Data Platform Hyper-V ReadyClone powershell スクリプトをダウンロードします。
- ステップ **2** 次のコマンドを実行します。

**HxClone-HyperV-v 4.0.1 b-33133. ps1-VmName < VM Name >-ClonePrefix < Prefix >-CloneCount < number >-AddToCluster < \$false/\$true >**

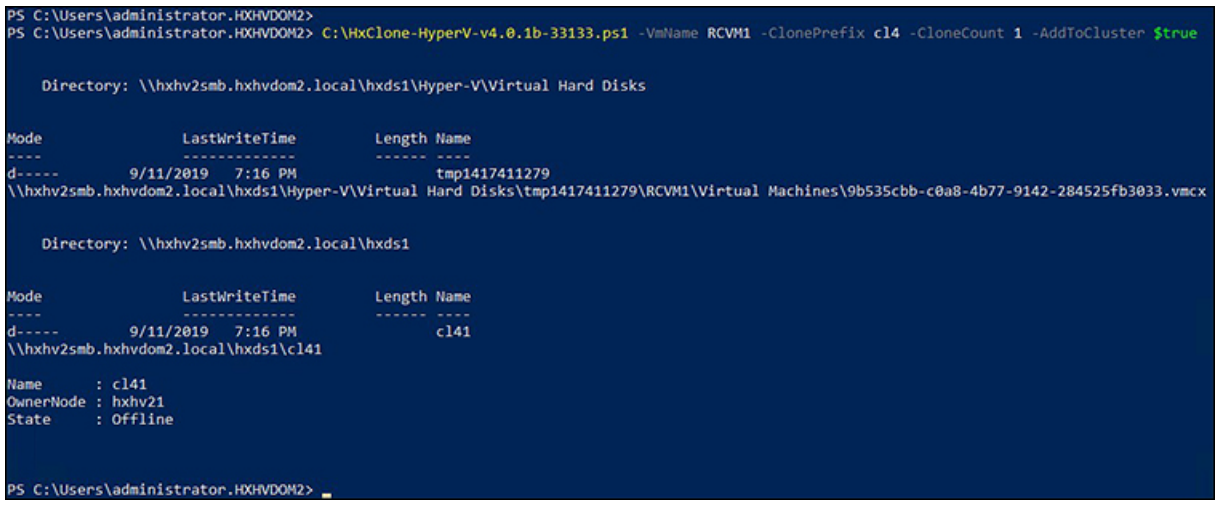

ステップ **3** ReadyClone で作成された新しい VM は、保存された状態になります。フェールオーバー クラスタ マネー ジャ、Hyper-V Manager、または SCVMM を使用してオンにします。

> Addtocluster パラメータが *\$true* に設定されている場合、ReadyClone VM は、フェールオーバー クラスタマネージャから表示および管理可能な高可用性のクラスタ化されたロールに変換され ます。また、Hyper-V Manager にも表示されます。

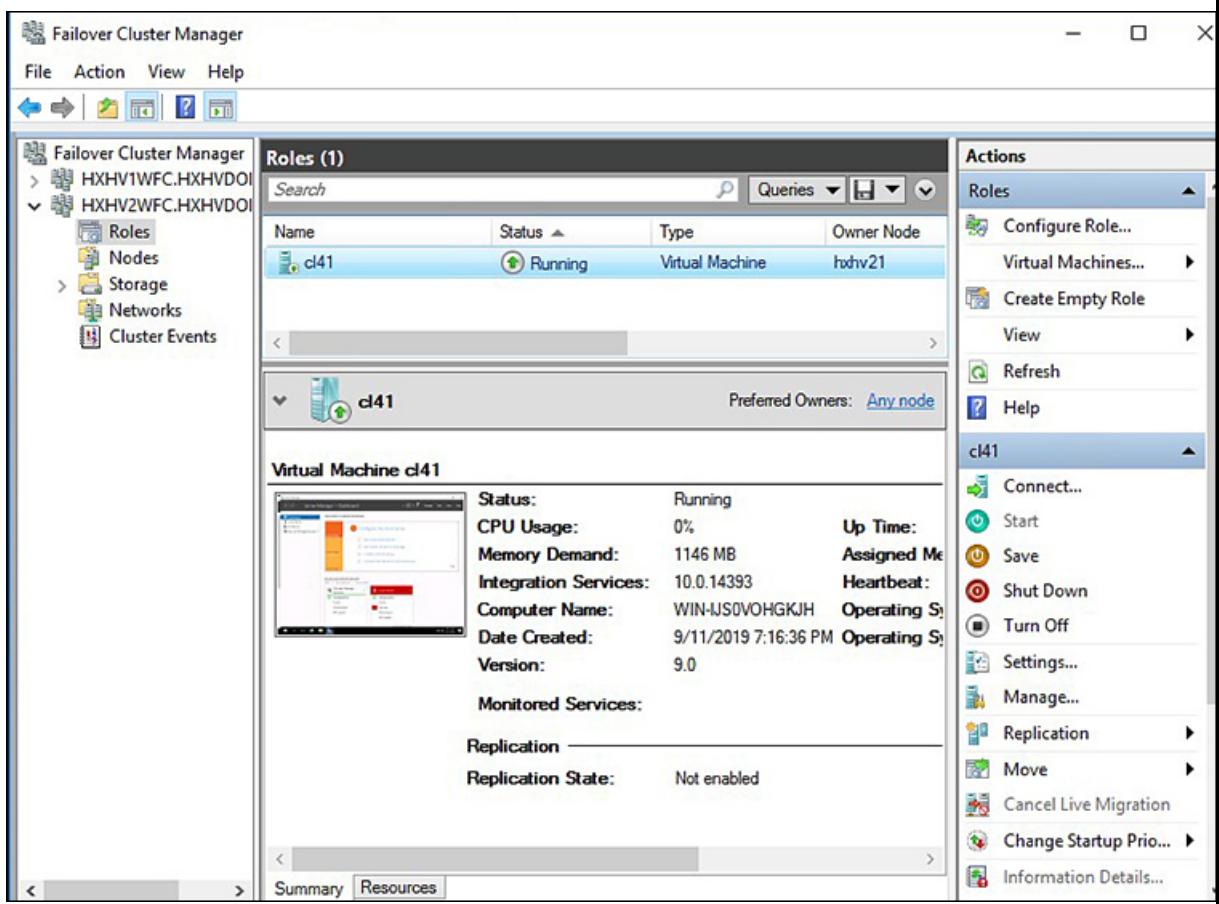

ゲスト VM (この場合は cl41) の名前のフォルダが、HX データストア

\\hxhv2smb.hxhvdom2.local\hxds1 内に作成されます。

このフォルダには、スナップショット (Readyclone の作成時に使用可能なものがある場合)、仮 想ハードディスク、および仮想マシン ファイルが含まれています。

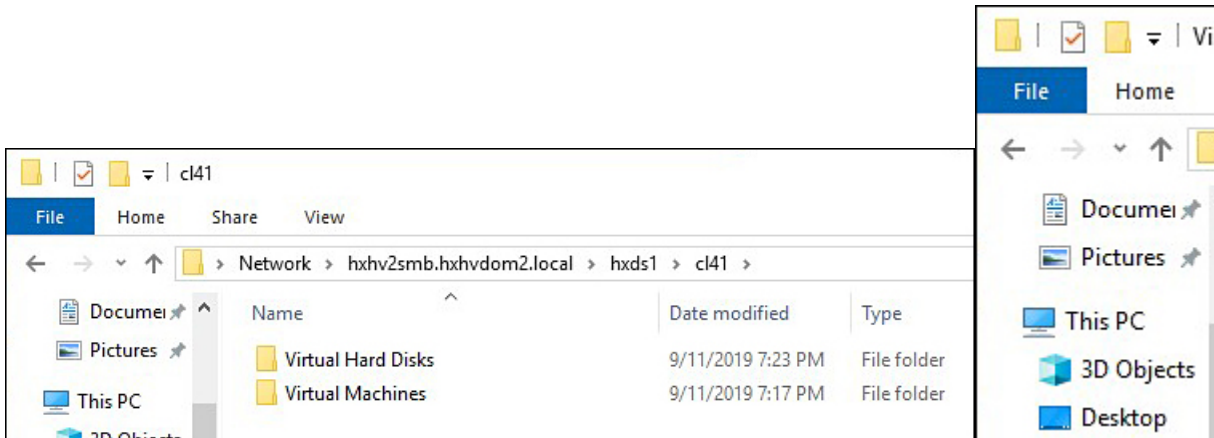

Readyclone が正常に作成された後は、元の VM との関係はありません。Readyclone の作成時 に、元のVMが一時フォルダの場所にエクスポートされ、その場所から、復元されたVMの新 しい一意のIDを持つHXデータストア内の別の場所に、[Copy the VM (VMのコピー)]オプショ ンを使用して VM がインポートされます。

ReadyClone VM を削除すると、VM 設定ファイルは削除されますが、フォルダ構造と仮想ハー ド ディスク ファイルは残ります。これには、手動クリーンアップが必要になる場合がありま す。

#### 次のタスク

ReadyClone powershell スクリプトのパラメータについては、次の表で説明します。

表 **<sup>1</sup> : ReadyClone PowerShell** スクリプト パラメータ

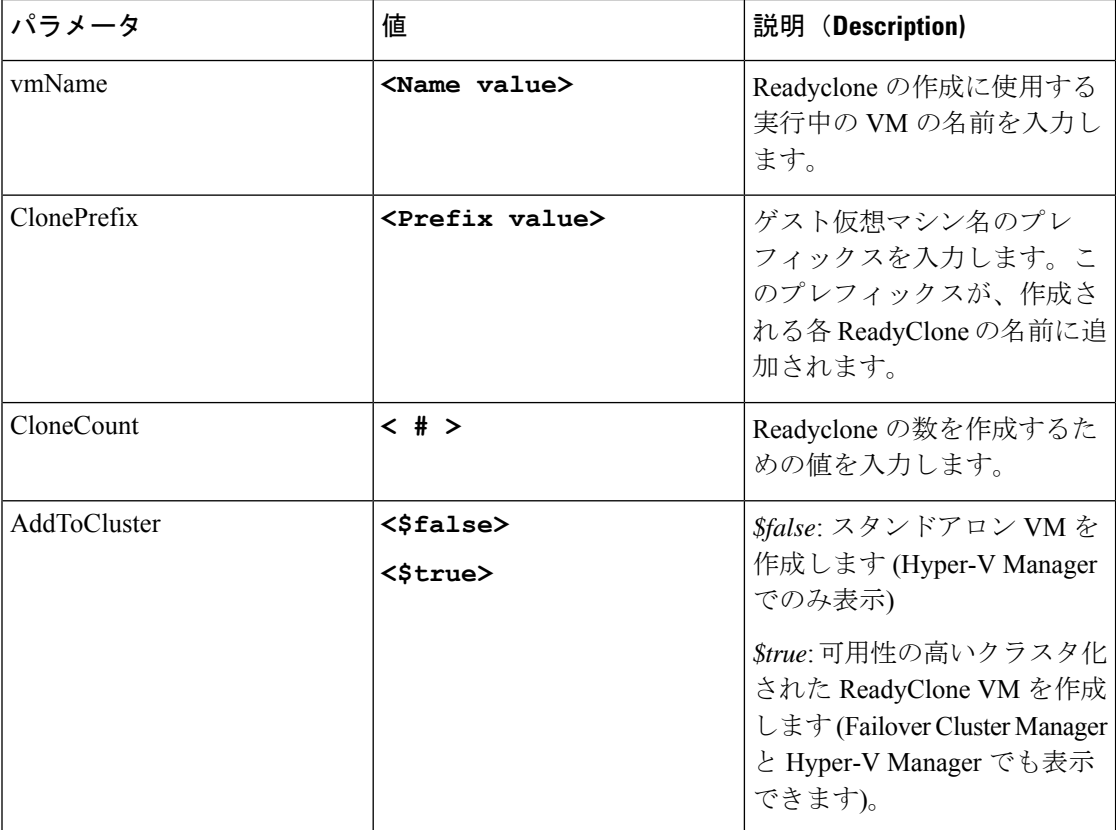

# ライブ移行の設定

HyperFlex 4.0(2a) 以降では、インストールまたは展開のワークフローで情報が提供されている 場合、HX インストーラは Hyper-V クラスタ ノードでライブ移行を設定できます。

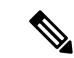

- HyperFlex 4.0(2a) インストーラを使用してクラスタ拡張ワークフロー中にライブ移行を自動的 に設定する場合には、追加の手順が必要になることがあります。以下の条件が満たされている か、確認してください。 (注)
	- HyperFlex 4.0(2a)インストーラを使用した新規クラスタインストールワークフローで、ラ イブ移行が設定されていません。
	- クラスタは 4.0(2a) にアップグレードされます。

このような場合は、次の手順を実行して、クラスタ展開のワークフローに進みます。

#### 手順の概要

- **1.** すべてのノードでライブ移行の IP アドレスを手動で設定します。
- **2.** update-inventory.pyを実行して、HyperFlexとネットワーク設定の変更を同期します。
- **3.** クラスタ拡張ワークフローを実行し、展開されているノードのインストーラ UI でライブ 移行情報を入力します。

#### 手順の詳細

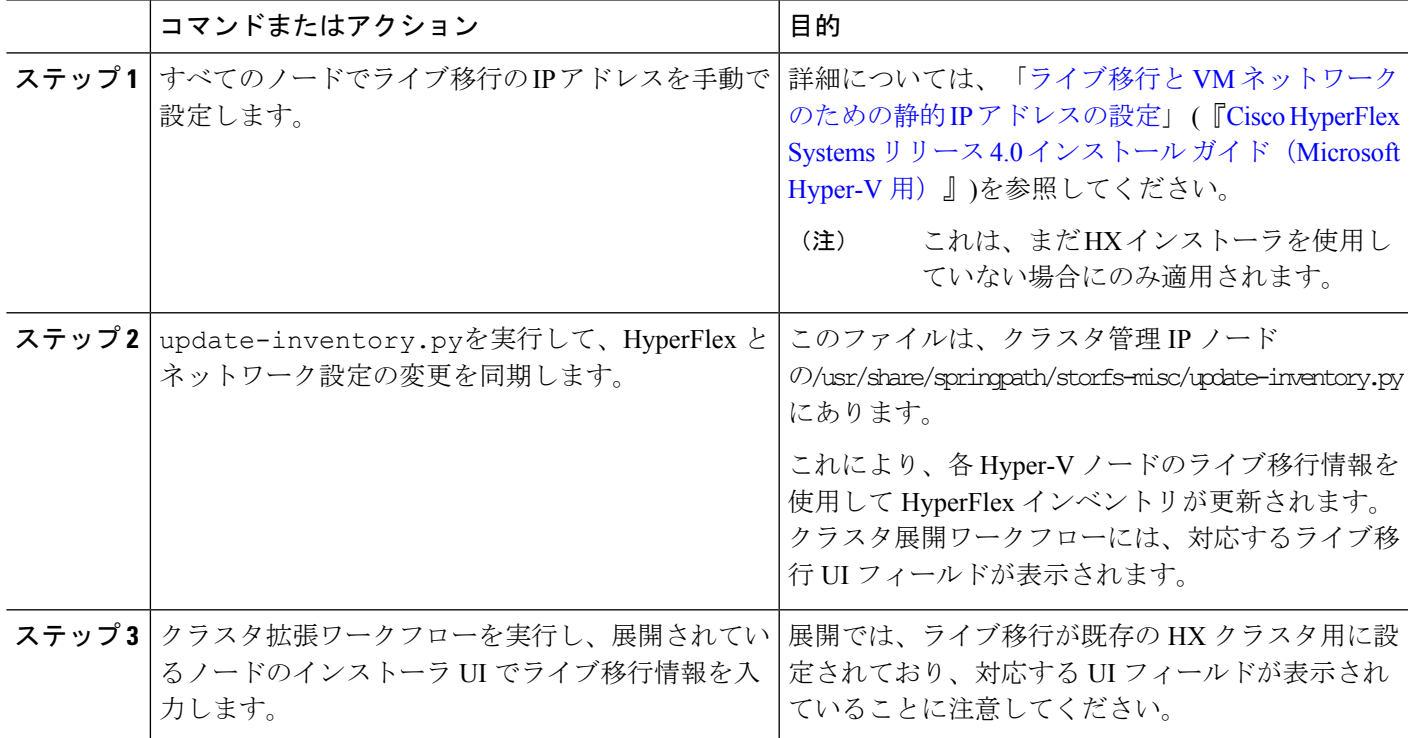

## **Cisco HX Data Platform Hyper-V** チェックポイント

Cisco HX Data Platform ネイティブ スナップショットは、Hyper-V ではサポートされていませ ん。Hyper-V チェックポイントを使用してください。 (注)

Hyper-V で標準または実稼働のチェックポイントのいずれかを選択します。

適用対象*: Windows Server 2016*、*Microsoft Hyper-V* サーバ *2019*

WindowsServer2016以降では、仮想マシンごとに標準および実稼働のチェックポイントを選択 できます。実稼働チェックポイントが、新しい仮想マシンのデフォルトです。

実稼働チェックポイントは、仮想マシンの「ポイントインタイム」イメージであり、後ほど、 すべての実稼働ワークロードで完全にサポートされている方法で復元できます。これは、状態 保存のテクノロジーを使用する代わりに、ゲスト内のバックアップ テクノロジーを使用して チェックポイントを作成することによって実現されます。

標準チェックポイントは、実行中の仮想マシンの状態、データ、およびハードウェアの設定を キャプチャするもので、開発およびテスト シナリオで使用すること目的としています。標準 チェックポイントは、問題のトラブルシューティングを行うために、実行中の仮想マシンの特 定の状態または条件を再度作成する必要がある場合に役立ちます。

翻訳について

このドキュメントは、米国シスコ発行ドキュメントの参考和訳です。リンク情報につきましては 、日本語版掲載時点で、英語版にアップデートがあり、リンク先のページが移動/変更されている 場合がありますことをご了承ください。あくまでも参考和訳となりますので、正式な内容につい ては米国サイトのドキュメントを参照ください。